# Software Project Management - Laboratory

Lecture n° 21 A.Y. 2020-2021

Prof. Fabrizio Fornari fabrizio.fornari@unicam.it

# Questionario Online

http://www.unicam.it/studente/questionari-sulla-didattica

## Course Overview

## **Course Objective**

The course introduces the students to the basic knowledge of complex software system production following the **DevOps methodology**.

## Prerequisite knowledge

- Basic Programming Experience
- Basic Software Engineering Methods and Techniques

## **Learning Outcome**

The student will be able to manage the organization and the development of a software applying DevOps methodology.

# Google Sheets

https://docs.google.com/spreadsheets/d/1tOdMoBKzBjcHGQl3ACmrkkcaFbc2TuPfgmFQM2jL9BU

https://tinyurl.com/yynuktcl

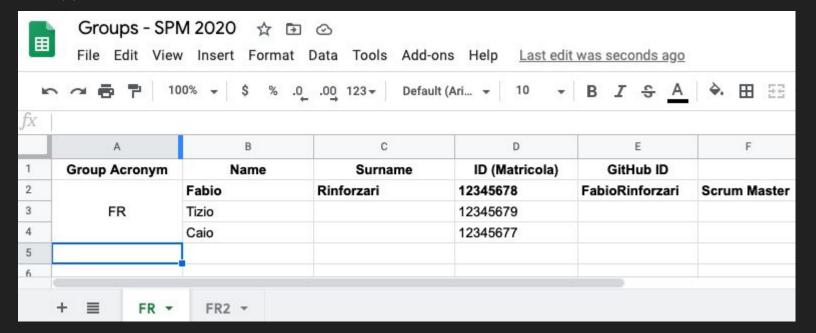

# Smart Parking

#### Actors:

- Driver
- Municipality
- Policeman
- Tow Truck
- ..

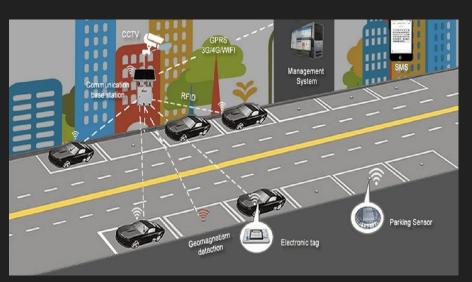

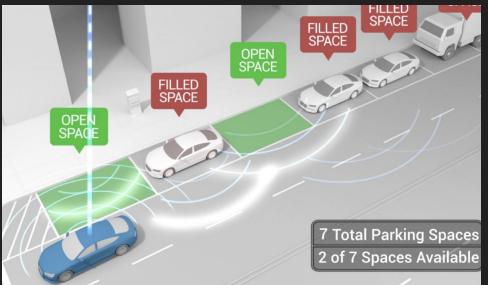

#### Scenarios:

- Find a Parking Spot
- Drive to the Parking Spot
- Pay the Parking Spot
- Check the Parking Spot has been paid
- Change Parking Spot Status (pay per use vs free parking spot)
- Analyse Parking Status History
- ..

# **Smart Parking**

https://scholar.google.com/scholar?hl=en&as\_sdt=0%2C5&g=smart+parking

## Some Literature:

- Al-Turjman, F., & Malekloo, A. (2019). Smart parking in IoT-enabled cities: A survey. Sustainable Cities and Society, 49, 101608.
- Lin, T., Rivano, H., & Le Mouël, F. (2017). A survey of smart parking solutions. IEEE Transactions on Intelligent Transportation Systems, 18(12), 3229-3253.
- Saleem, Y., Sotres, P., Fricker, S., de la Torre, C. L., Crespi, N., Lee, G. M., ... & Sanchez, L. (2020). IoTRec: The IoT Recommender for Smart Parking System. IEEE Transactions on Emerging Topics in Computing.
- Lin, T., Rivano, H., & Le Mouël, F. (2017). A survey of smart parking solutions. IEEE Transactions on Intelligent Transportation Systems, 18(12), 3229-3253.

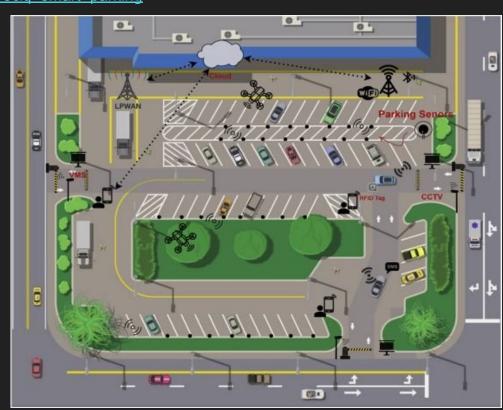

## **Exam Evaluation**

Failure

You are not allowed to take a grade less than 2 and all the rest 3 or 4

## **Evaluation Schema**

https://docs.google.com/spreadsheets/d/16D7shtTEO1BNxeauj\_X5H25wYkG8DQQGYHenOeD1KOM/edit?usp=sharing

Success

Risk

| Git Usage            | 0  | 1 | 2                                                                                                    | 3                 | 4                                                       | 4  |  |  |  |          |
|----------------------|----|---|----------------------------------------------------------------------------------------------------|-------------------|---------------------------------------------------------|----|--|--|--|----------|
| Testing              | 0  | 1 | 2                                                                                                    | 3                 | 4                                                       | 8  |  |  |  |          |
| SCRUM application    | 0  | 1 | 2                                                                                                    | 3                 | 4                                                       | 8  |  |  |  |          |
| Presentation         | 0  | 1 | 2                                                                                                    | 3                 | 4                                                       | 4  |  |  |  |          |
| Overall Project      | 0  | 1 | 2                                                                                                    | 3                 | 4                                                       | 8  |  |  |  |          |
| Act                  |    |   |                                                                                                    |                   | 32                                                      | 32 |  |  |  |          |
|                      |    |   |                                                                                                    |                   |                                                         |    |  |  |  |          |
|                      |    |   |                                                                                                    |                   |                                                         |    |  |  |  |          |
|                      |    |   |                                                                                                    |                   |                                                         |    |  |  |  |          |
| Git Usage            | 2  |   | Number of Commit                                                                                                    | Quality of Commit | General usage (branches, contribution of group members) |    |  |  |  |          |
| Testing              | 2  |   | Numebr of Tests                                                                                                    | Quality of Tests  | Jenkins Usage                                           |    |  |  |  |          |
| SCRUM application/Sp | 2  |   | Capability of planning and fulfilling the planned sprint tasks; Documentation produced: User Stories, Technical Documentation |                   |                                                         |    |  |  |  | ı (wiki) |
| Presentation         | 2  |   | Quality of Exam presentation: design, speaking and answers to questions                                                       |                   |                                                         |    |  |  |  |          |
| Overall Project      | 2  |   | Number of fulfilled tasks, Quality of fulfilled tasks, Presence/Absence of bugs (not detected by tests)                       |                   |                                                         |    |  |  |  |          |
|                      | 16 |   |                                                                                                    |                   |                                                         |    |  |  |  |          |
|                      |    |   |                                                                                                    |                   |                                                         |    |  |  |  |          |

# Software Development Process

Software Development Process is the process of dividing software development work into distinct phases to improve design, product management, and project management. It is also known as a software development life cycle (SDLC)

# Waterfall Development Process

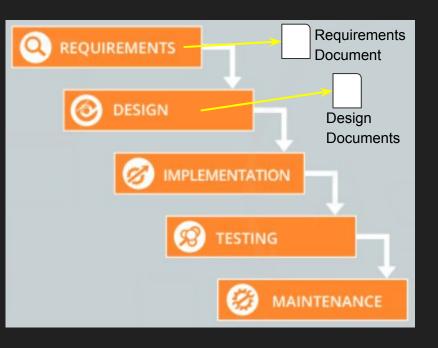

The Waterfall Model is document driven.

Each step of the process yields artifacts that are documents.

Documents produced during one step are needed for the next step and possibly for later steps.

Managers like the waterfall model because progress is observable and measurable.

Knowledge is lost if team members leave before the project is completed, and it may be difficult for a project to recover from the loss. That is the reason why documents are important.

However, it has repeatedly proven to be very easy to produce impressive documents that eventually prove to be incomplete, inconsistent, hard to consult, or otherwise worthless.

# Agile Development Process

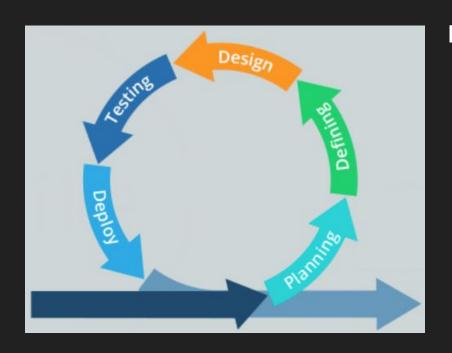

## **Manifesto for Agile Software Development**

Individuals and interactions over processes and tools
Working software over comprehensive documentation
Customer collaboration over contract negotiation
Responding to change over following a plan

# Waterfall vs Agile

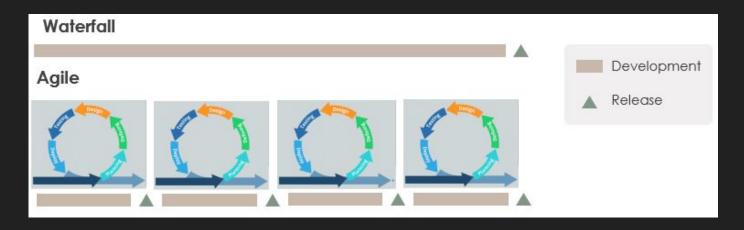

## Agile characteristics:

- Complex work is divided in simple pieces
- Large organizations are divided into small teams
- Far-reaching project are divided into short time lists of task called sprints

# DevOps

"A compound of development (Dev) and operations (Ops), DevOps is the union of people, process, and technology to continually provide value to customers.

What does DevOps mean for teams? DevOps enables formerly siloed roles — development, IT operations, quality engineering, and security — to coordinate and collaborate to produce better, more reliable products. By adopting a DevOps culture along with DevOps practices and tools, teams gain the ability to better respond to customer needs, increase confidence in the applications they build, and achieve business goals faster."

— Azure.microsoft.com

# DevOps

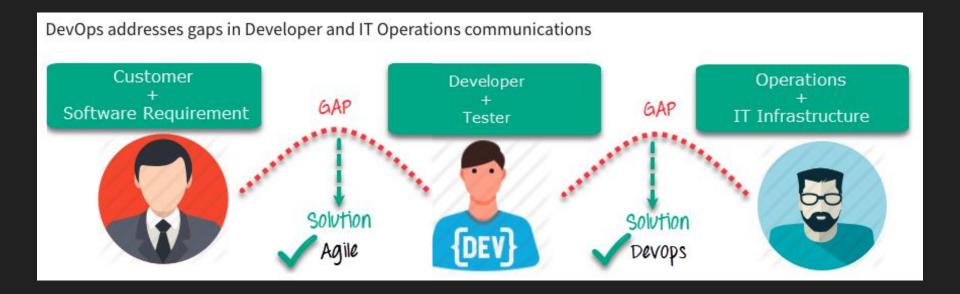

## SCRUM

**Scrum** is an Agile framework for project management that emphasizes teamwork, accountability and iterative progress toward a well-defined goal.

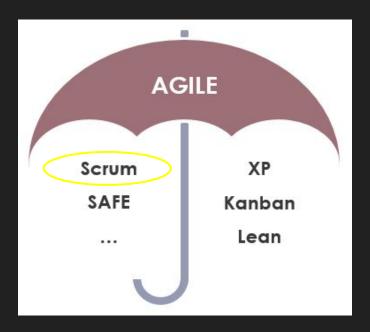

## Roles

**Product Owner** - is responsible for working with the user group to determine what features will be in the product release. Some of the responsibilities:

- Develop the direction and strategy for the products and services, including the short and long-time goals;
- Provide or have access to knowledge about the product or the service;
- Understand and explain customer needs for the Development team;

**Scrum Master** - is the facilitator for an agile development team. Some of the responsibilities:

- Act as a coach, helping the team to follow scrum values and practices;
- Help to remove impediments and protect the team from external interferences;
- Promote a good cooperation between the team and stakeholders;

**Scrum Team** - is formed by 3 to 9 people who MUST fulfill all technical needs to deliver the product or the service. They will be guided directly by the Scrum Master, but they will not be directly managed. They must be self-organized, versatile, and responsible enough to complete all required tasks.

## **Artifacts**

The SCRUM artifacts are used to help define the workload coming into the team and currently being worked upon the team.

#### The main artifacts:

- Product backlog a collection of user stories which present functionalities required/wanted by the product team. Usually the product owner takes responsible for this list.
- Sprint backlog a collection of stories which could be included in the current sprint.

## **User Stories**

A User Story is a simple and quick description of a specific way that the user will use the software. Generally between one and four sentences long.

Can generally follow a template:

As a <type of user>,
I want to <specific action I'm taking>
so that <what I want to happen as a result>.

e.g. "As a customer, I want to be able to create an account so that I can see the purchases I made in the last year to help me budget for next year."

Assign a value to estimate the effort needed to elaborate a user story (e.g., 1 to 5).

# **Artifacts: Product Backlog and Sprint Backlog**

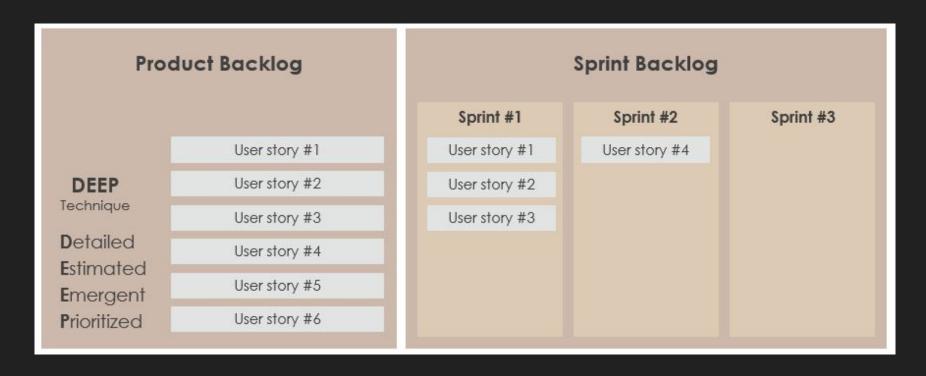

# **Sprint**

In the Scrum Framework all activities needed for the implementation of entries from the Scrum Product Backlog are performed within Sprints (also called 'Iterations'). Sprints are always short: normally about 2-4 weeks.

Epics > User Stories > Tasks A task is typically something like "code A story is a brief An epic captures a large body of work. It is statement of a this", "design that", "create test data for such-and-such", and so on. Tend to be essentially a "large user product things done by one person. A task is not story" that can be broken requirement or a written in the user story format. A task down into a number of business case. has more a technical nature. smaller stories.

Experienced Scrum Teams spend time and effort to break down complex and larger items (i.e user features or epics) into smaller user stories (or subsequently breaking down into tasks, or subtasks).

# **SCRUM**

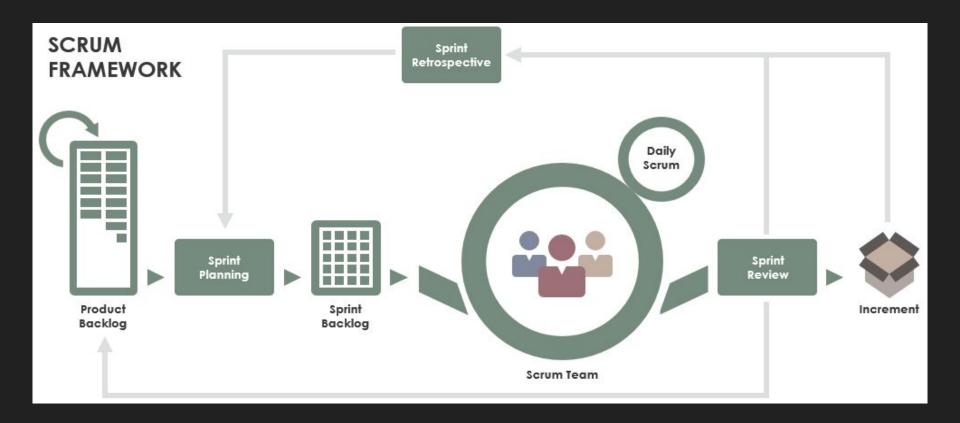

## Additional Materials

Scrum Field Guide,

The: Agile Advice for Your First Year and Beyond (Addison-Wesley Signature Series (Cohn)) 2nd Edition

By Mitch Lacey

https://www.mountaingoatsoftware.com/

By Mike Cohn

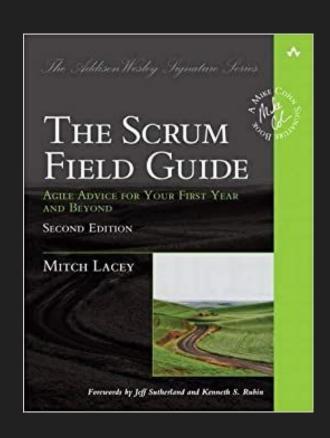

# DevOps Technologies

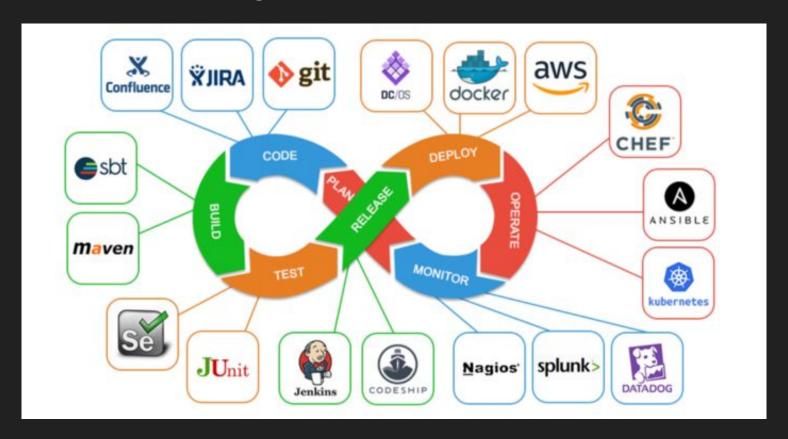

# DevOps Technologies

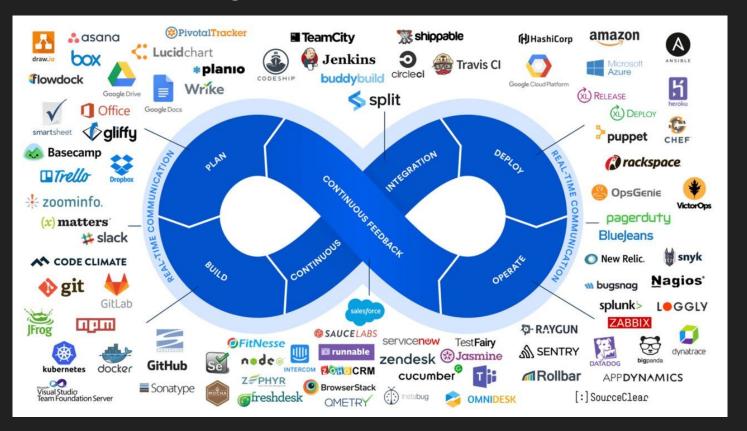

## **Version Control**

Version control is a system that records changes to a file or set of files over time so that you can recall specific versions

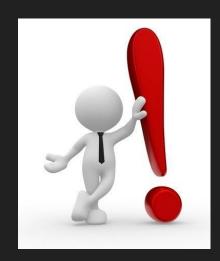

## How to do it?

## Manually

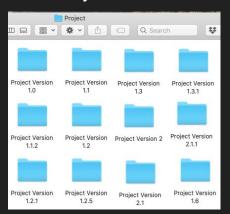

## **Local Version Control Systems**

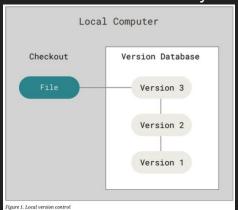

## Centralized Version Control Systems

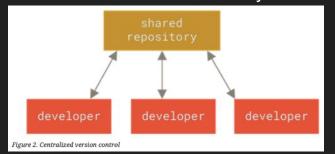

## **Distributed Version Control Systems**

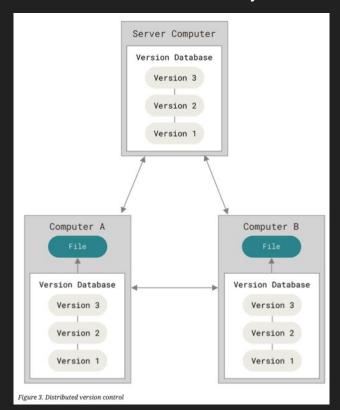

# DevOps

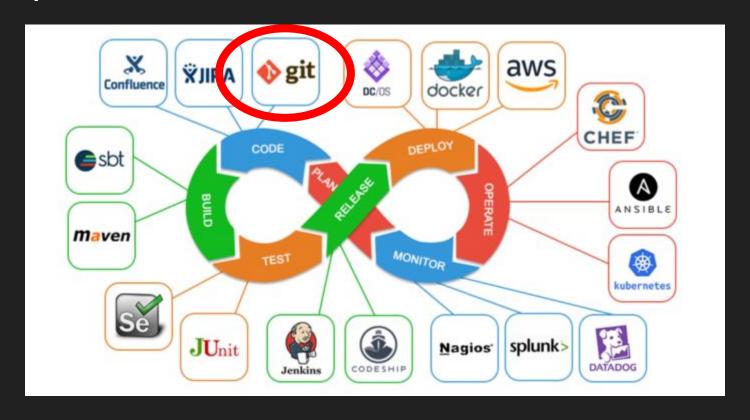

# What is git?

- A distributed version control system DVCS. It means that there is no main
  server and all of the full history of the
  project is available once you cloned the
  project.
- Open source project originally developed in 2005 by Linus Torvalds
- A command line utility
- You can imagine git as something that sits on top of your file system and manipulates files.

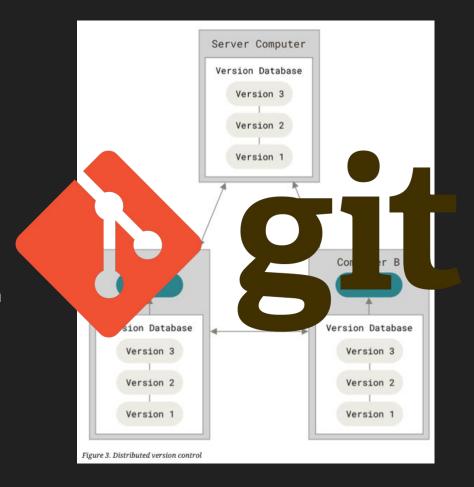

https://git-scm.com/

## Git - Three Sections

Three main sections of a Git project: the working tree, the staging area, and the Git directory.

#### **Git Workflow**

- 1. Modify file in working directory
- Stage changes you want to commit
- 3. Commit, takes the file as they are in the saging area and stores that snapshot permanently to your Git directory

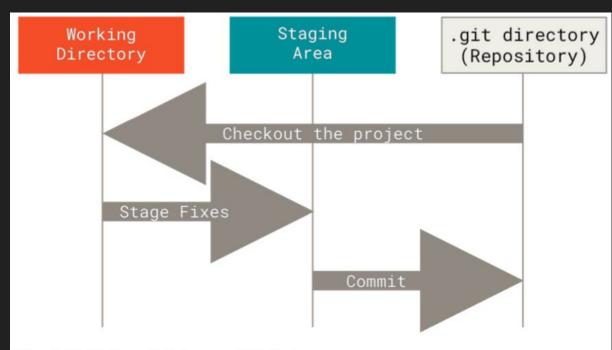

Figure 6. Working tree, staging area, and Git directory

## Git - Commit

A commit object mainly contains three things:

- A hash, a 40-character string that uniquely identifies the commit object
- Commit message describing the changes
- A set of changes the commit introduces

commit 984dbf2ce07d2fb1524ea6d3fe02fc2d39230564
Author: Fabrizio Fornari <fabrizio.fornari@unicam.it>
Date: Thu Oct 8 16:08:29 2020 +0200

Create Test.txt

Commit message

Commit id (hash)

## Let's start!

- 1. Check if you have a version of git installed on your machine \$git --version
- 2. If not, install it <a href="https://git-scm.com/book/en/v2/Getting-Started-Installing-Git">https://git-scm.com/book/en/v2/Getting-Started-Installing-Git</a>
- 3. Set your user name and email address; every Git commit will use this information.
  - \$ git config --global user.name "Name Surname"
  - \$ git config --global user.email name.surname@studenti.unicam.it
- 4. You can check your settings at any time:
  - \$git config --I i s t

# Creating a New Branch

- 1. Run git branch testing
- 2. Run git status

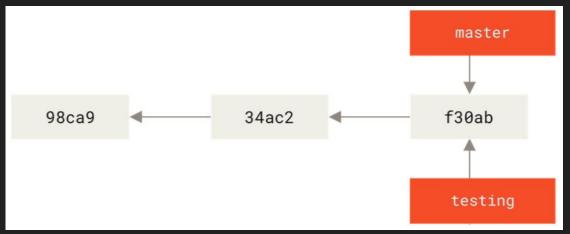

The git branch command only created a new branch — it didn't switch to that.

3. Run git branch -a

```
[fabriziounicam:Local user$ git branch -a
* master
testing
```

## Commit to a New Branch

- 2. Run git checkout testing
- 3. Create a new file (or do some changes to the already available files)
- 4. Commit those changes
- 5. Run git log --oneline --decorate --graph --all

Your testing branch has moved forward

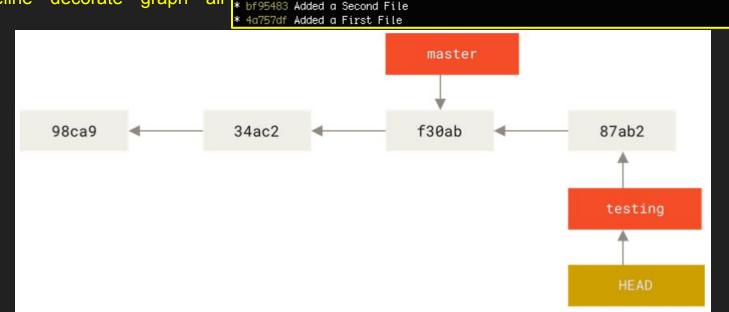

f1a819b (HEAD -> testing) Added a Fourth File

bbaf42a (master) Added a Third File

# Branching and Merging

You do some changes and you commit

```
fabriziounicam:Local user$ vi index.html
|fabriziounicam:Local user$ git commit –a –m 'Create new footer [issue 22]'
|iss22 a44da98] Create new footer [issue 22]
| 1 file changed, 1 insertion(+), 1 deletion(–)
```

Now you get the call that there is an issue with the website, and you need to fix it immediately.

- 1. Run git checkout master
- 2. You have a hotfix to make. Let's create a hotfix branch on which to work until it's completed.
- 3. Run git checkout -b hotfix
- 4. Modify index.html file and commit the changes

# Branching and Merging

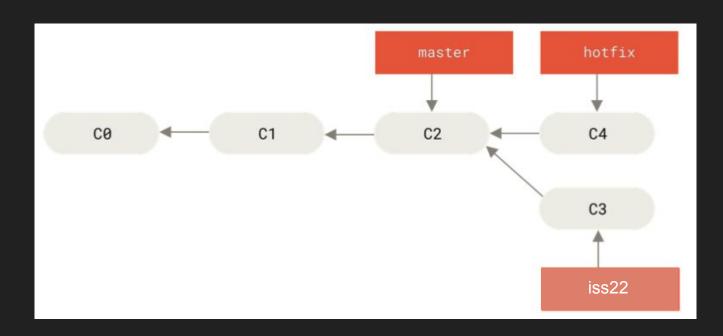

# Branching and Merging

You can run your tests, make sure the hotfix is what you want, and finally merge the hotfix branch back into your master branch to deploy to production.

- 1. Run git checkout master
- 2. Run git merge hotfix

"Fast-forward" - when you try to merge one commit with a commit that can be reached by following the first commit's history, Git simplifies things by moving the pointer forward because there is no divergent work to merge together

```
[fabriziounicam:Local user$ git checkout master
Switched to branch 'master'
[fabriziounicam:Local user$ git merge hotfix
Updating 2f45ef3..237308f
Fast-forward
index.html | 1 +
index.txt | 1 +
2 files changed, 2 insertions(+)
create mode 100644 index.html
```

## **Git** Cheat Sheet

by Jan Krüger < jk@jk.gs>, http://jan-krueger.net/git/ Based on work by Zack Rusin

#### Basics

Use git help [command] if you're stuck.

default devel branch origin default upstream branch HEAD current branch

HEAD^ parent of HEAD HEAD~4 great-great grandparent of HEAD from branch foo to branch bar foo..bar

create browse init status log clone blame show diff

change revert mark changes to be respected by comit: reset checkout revert

update branch commit pull checkout commit fetch branch merge

push push format-patch

#### Create

#### From existing files

git init git add

From existing repository git clone ~/old ~/new

git clone git://... git clone ssh://...

#### View

git status git diff [oldid newid] git log [-p] [file|dir] git blame file

git show id (meta data + diff) git show id:file

git branch (shows list, \* = current) git tag -l (shows list)

#### Update

**Publish** 

In Git, commit only respects changes that have been marked explicitly with add.

(-a: add changed files

(create set of diffs)

(push to origin or remote)

(mark current version)

automatically)

git format-patch origin

qit commit [-a]

git push remote

git tag foo

git fetch (from def. upstream) git fetch remote git pull (= fetch & merge)

git am -3 patch.mbox git apply patch.diff

Branch

(merge into current)

(switch working dir to branch)

#### **Useful Tools**

git archive

Create release tarball git bisect

Binary search for defects git cherry-pick

Take single commit from elsewhere git fsck

git gc

Compress metadata (performance) git rebase

Forward-port local changes to remote branch

git remote add URL Register a new remote repository

for this tree git stash

Temporarily set aside changes git tag

(there's more to it) gitk

Tk GUI for Git

#### **Tracking Files**

git add files git my old new

git rm files git rm --cached files

(stop tracking but keep files in working dir)

(left to right) Command Flow

#### Structure Overview

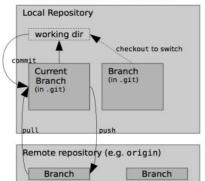

#### Revert

In Git, revert usually describes a new commit that undoes previous commits.

git reset --hard (NO UNDO) (reset to last commit)

git revert branch git commit -a --amend

(replaces prev. commit)

git checkout id file

git branch branch (branch current) git checkout -b new other (branch new from other and switch to it)

git merge branch

git checkout branch

#### Conflicts

Use add to mark files as resolved.

git diff [--base] git diff -- ours git diff -- theirs git log --merge gitk --merge

#### Remotes in Git

A remote repository is a repository stored somewhere else.

Most programmers use hosting services like:

- GitHub,
- BitBucket,
- GitLab

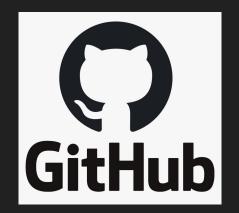

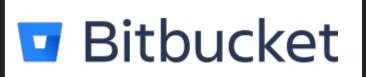

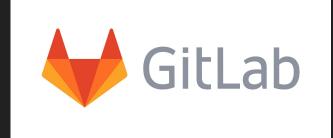

### Collaborative Workflow

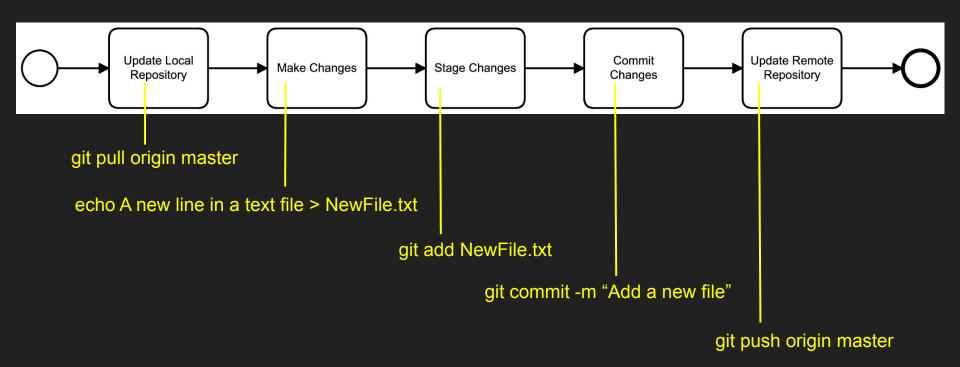

#### The Dark Side of Collaboration

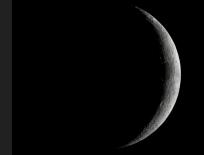

When you are collaborating on a shared repository you may end up changing the same files other collaborators are working on. Version control helps us to manage these conflicts by giving us tools to resolve overlapping changes.

Note: this can also happen if you are the only one working on a repo but, for instance, on different devices (a laptop and a pc)

#### Solve the Conflict

What we have to do is pull the changes from GitHub, merge them into the copy we're currently working in, and then push that.

```
(base) fabriziounicam:GitHubRepo user$ git pull origin master
remote: Enumerating objects: 5, done.
remote: Counting objects: 100% (5/5), done.
remote: Compressing objects: 100% (2/2), done.
remote: Total 3 (delta 1), reused 3 (delta 1), pack-reused 0
Unpacking objects: 100% (3/3), done.
From https://github.com/FabrizioFornari/spm2020
* branch master -> FETCH_HEAD
fe23e6d..49a3087 master -> origin/master
CONFLICT (modify/delete): EigthFile.txt deleted in HEAD and modified in 49a3087ebf5f079c13fa28427a83b4a353ed1043.
Version 49a3087ebf5f079c13fa28427a83b4a353ed1043 of EigthFile.txt left in tree.
Automatic merge failed; fix conflicts and then commit the result.
```

#### Solve the Conflict

#### Run git status

```
[(base) fabriziounicam:GitHubRepo user$ git status
On branch master
Your branch and 'origin/master' have diverged,
and have 1 and 1 different commits each, respectively.
    (use "git pull" to merge the remote branch into yours)

You have unmerged paths.
    (fix conflicts and run "git commit")
    (use "git merge --abort" to abort the merge)

Unmerged paths:
    (use "git add/rm <file>..." as appropriate to mark resolution)

    deleted by us: EigthFile.txt

no changes added to commit (use "git add" and/or "git commit -a")
```

Anything that has merge conflicts and hasn't been resolved is listed as unmerged. Git adds standard conflict-resolution markers to the files that have conflicts, so you can open them manually and resolve those conflicts.

#### **Good Practice**

- Pull from upstream more frequently, especially before starting new work
- Use topic branches to segregate work, merging to master when complete
- Make small commits
- Break large files into smaller ones so to reduce the possibility of conflicts

#### About Conflicts:

- Clarify who is responsible for what areas with your collaborators
- Discuss the order of tasks with your collaborators so that tasks expected to change the same lines won't be worked on simultaneously
- If the conflicts are stylistic churn (e.g. tabs vs. spaces), establish a project convention that is governing and use code style tools (e.g. htmltidy, perltidy, rubocop, etc.) to enforce, if necessary

### In case of...

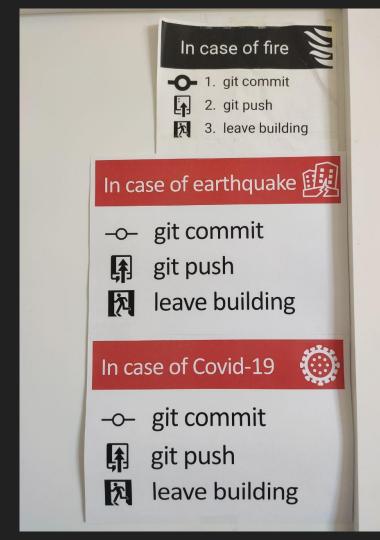

### **Additional Materials**

Pro Git <a href="https://git-scm.com/book/en/v2">https://git-scm.com/book/en/v2</a>
by Scott Chacon and Ben Straub

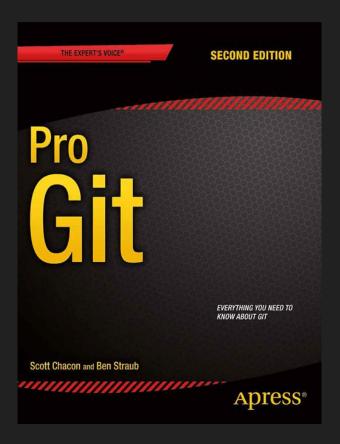

## DevOps

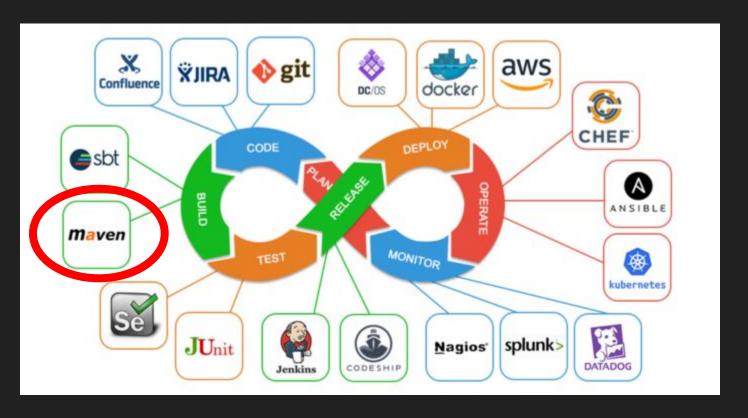

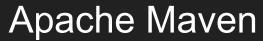

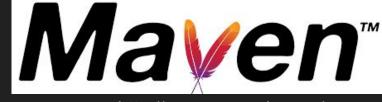

http://maven.apache.org/

Apache Maven is an open source, standards-based project management framework that simplifies the building, testing, reporting, and packaging of projects.

- Standardized Directory Structure (For example, Maven suggests that all of the Java source code should be placed in the src\main\java folder. This makes it easier to understand and navigate any Maven project.)
- Declarative Dependency Management declare these project dependencies in a separate, external pom.xml file
- Archetypes are predefined project templates that can be used to generate new projects.

### Maven

Despite growing competition from other tools, Maven continues to dominate the build tool space.

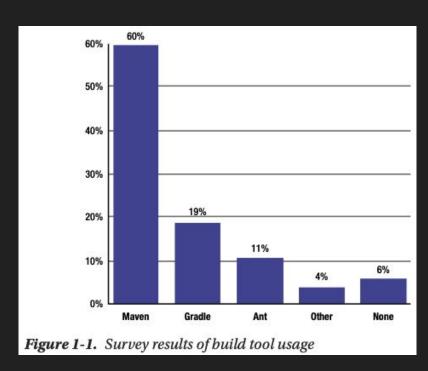

https://snyk.io/blog/jvm-ecosystem-report-2018-tools/

#### Maven

Maven can be extended by plugins to utilise a number of other development tools for reporting or the build process

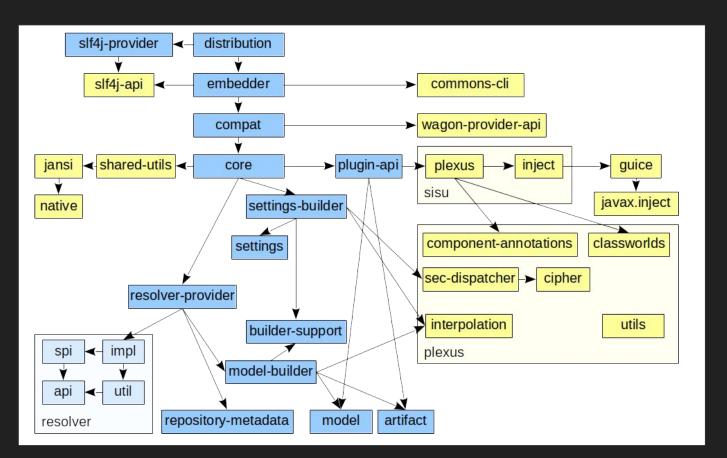

## Maven - Convention over Configuration

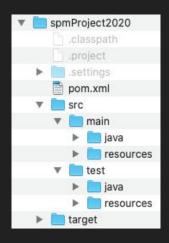

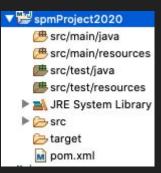

- spmProject2020 is the root folder of the project. Typically, the name of the root folder matches the name of the generated artifact.
- **src** contains project-related artifacts such as source code or property files, which you typically would like to manage in a source control management (SCM) system, such as Git.
- **src/main/java** folder contains the Java source code.
- src/test/java folder contains the Java unit test code.
- target folder holds generated artifacts, such as .class files. Generated
  artifacts are typically not stored in SCM, so you don't commit the target
  folder and its contents into SCM.
- pom.xml file. It holds project and configuration information, such as dependencies and plug-ins

#### Maven - POM

Maven project structure and contents are declared in an xml file, pom.xml, referred as Project Object Model (POM), which is the fundamental unit of the entire Maven system.

The POM contains information about the project and various configuration details used by Maven to build the project(s).

POM also contains the goals and plugins. While executing a task or goal, Maven looks for the POM in the current directory. It reads the POM, gets the needed configuration information, and then executes the goal.

Some of the configuration that can be specified in the POM are:

- project dependencies
- plugins
- goals
- build profiles
- project version

## Maven Lifecycle

Build processes generating artifacts such as JAR or WAR files typically require several steps and tasks to be completed successfully in a well-defined order. Examples of such tasks include compiling source code, running unit tests, and packaging of the artifact. Maven uses the concept of goals to represent such granular tasks.

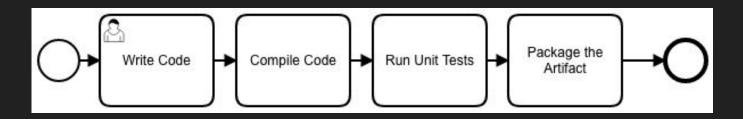

## Maven Lifecycle

| validate | Runs checks to ensure that the project is correct and that all dependencies are downloaded and available.                           |  |  |
|----------|----------------------------------------------------------------------------------------------------|--|--|
| compile  | Compiles the source code.                                                                                                    |  |  |
| test     | Runs unit tests using frameworks. This step doesn't require that the application be packaged.                                       |  |  |
| package  | Assembles compiled code into a distributable format, such as JAR or WAR.                                                            |  |  |
| install  | Installs the packaged archive into a local repository. The archive is now available for use by any project running on that machine. |  |  |
| deploy   | Pushes the built archive into a remote repository for use by other teams and team members.                                          |  |  |

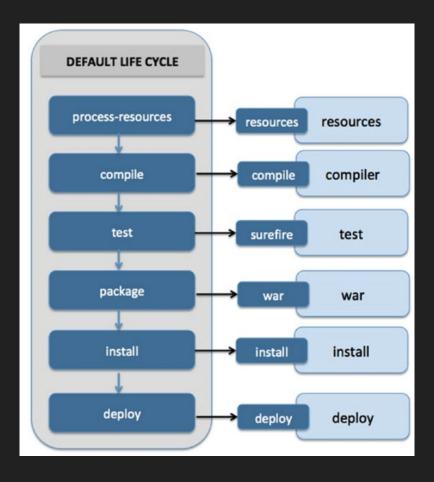

## Maven - Dependency Management

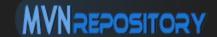

Search the library you need and add it to the POM

I searched for a JSON library

Note: if you don't know about JSON <a href="https://www.json.org/json-en.html">https://www.json.org/json-en.html</a>

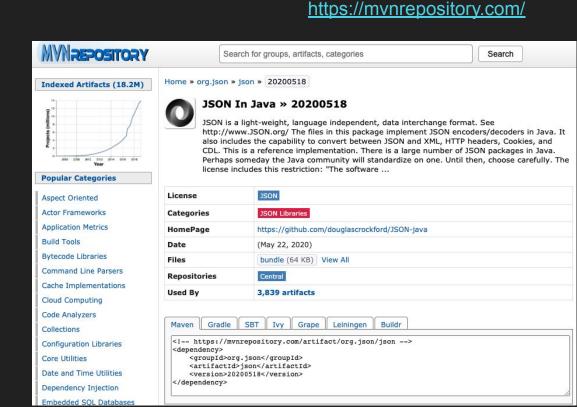

## Maven - Dependency Management

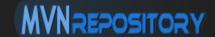

Search the library you need and add it to the POM

I searched for a JSON library

I added it to the POM and I build the project

#### https://mvnrepository.com/

```
<groupId>pros.unicam</groupId>
 8
     <artifactId>SPM2020CourseProject</artifactId>
 9
     <version>0.0.1-SNAPSHOT</version>
10
11
     <name>SPM2020CourseProject</name>
12
     <!-- FIXME change it to the project's website -->
13
     <url>http://www.example.com</url>
14
15⊖
     cproperties>
16
       17
       <maven.compiler.source>1.7</maven.compiler.source>
18
       <maven.compiler.target>1.7</maven.compiler.target>
19
     </properties>
20
219
     <dependencies>
22⊖
       <dependency>
         <groupId>junit</groupId>
24
         <artifactId>junit</artifactId>
         <version>4.11
26
         <scope>test</scope>
       <!-- https://mvnrepository.com/artifact/org.json/json -->
29⊖
       <dependency>
30
           <groupId>org.json</groupId>
31
           <artifactId>json</artifactId>
32
           <version>20200518</version>
33
       </dependency>
     </dependencies>
```

### Maven - Archetypes

Maven archetypes are project templates that allow users to generate new projects easily

Create a Maven Project by following: File → New → Other → Maven Project → Next

Insert "maven-archetype- webapp", select and proceed

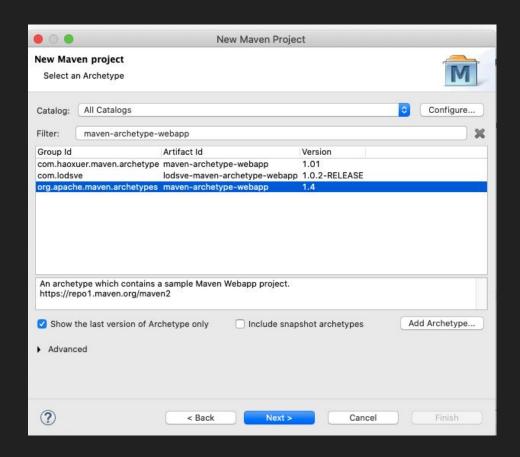

## Maven - Archetype WebApp

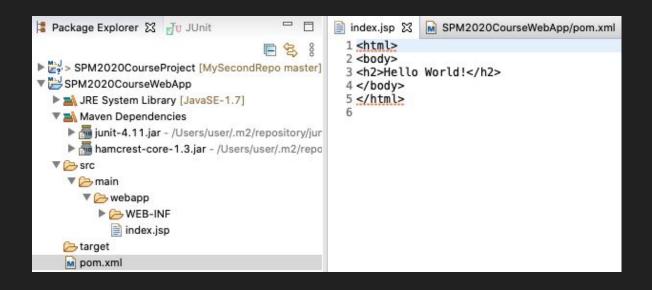

And...
now
what?

## Apache Tomcat

The Apache Tomcat<sup>®</sup> software is an open source implementation of the Java Servlet, JavaServer Pages, Java Expression Language and Java WebSocket technologies.

Apache Tomcat®

http://tomcat.apache.org/

#### **Download Tomcat**

https://tomcat.apache.org/download-90.cgi

## Run Your Application

#### Run On Server

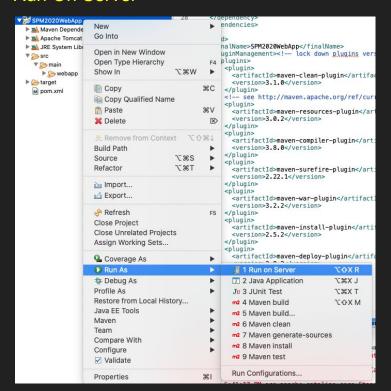

#### Pick the version you installed

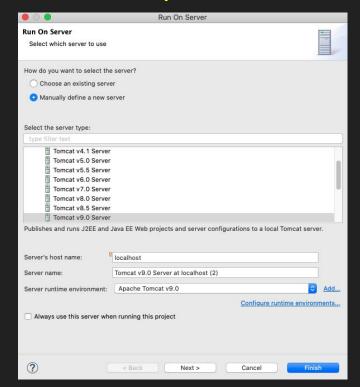

## Run Your Application

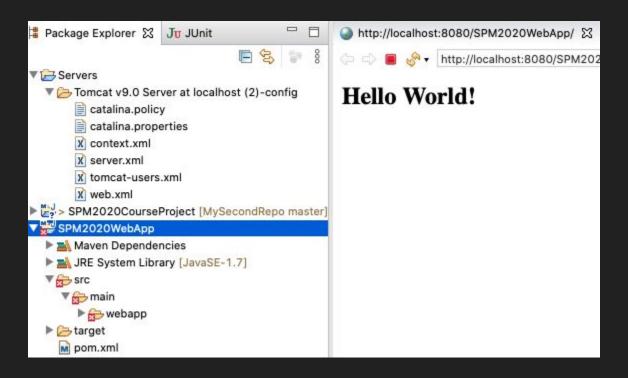

### Maven - Additional Material

Introducing Maven:
A Build Tool for Today's Java Developers.

by Balaji Varanasi

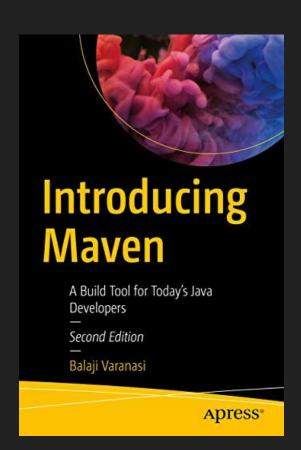

## Github Project Settings

https://github.com/FabrizioFornari/SPM2020Template

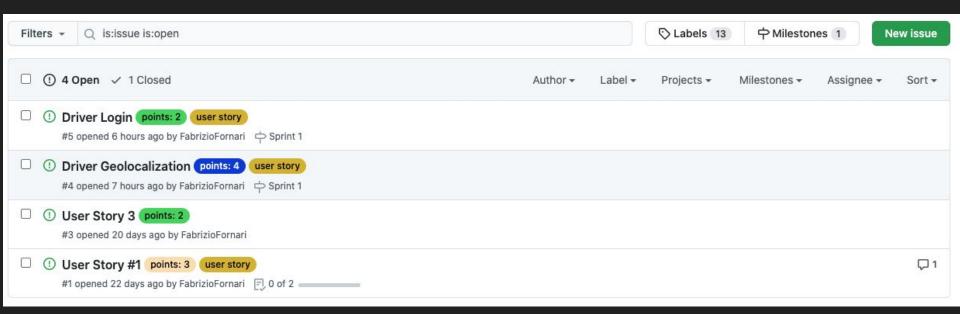

#### Kanban

Kanban is a visual system for managing work as it moves through a process. Kanban visualizes both the process (the workflow) and the actual work passing through that process.

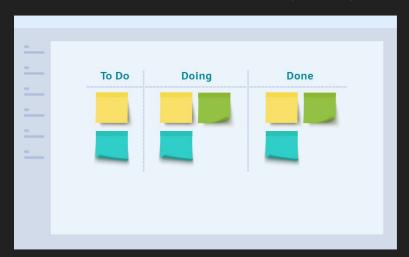

Kanban, also spelt "kamban" in Japanese, translates to "Billboard" ("signboard" in Chinese) that indicates "available capacity (to work)". Kanban is a concept related to lean and just-in-time (JIT) production, where it is used as a scheduling system that tells you what to produce, when to produce it, and how much to produce.

## Divide User Stories Into Small Tasks

△ FabrizioFornari / SPM2020Template Projects 2 17 Pull requests Actions Security <> Code (!) Issues 4 A Sprint #1 Updated 1 hour ago Sprint Backlog + ... 2 To do Driver Geolocalization ■ Design Driver Database Table #5 #4 opened by FabrizioFornari Added by FabrizioFornari points: 4 user story 中 Sprint 1 1 Reference ( Driver Login (!) User Story #1 F. 1 of 3 F, 0 of 2 #1 opened by FabrizioFornari #5 opened by FabrizioFornari in FabrizioFornari/SPM2020Template points: 3 user story points: 2 user story 中 Sprint 1 ① Driver Login F, 1 of 3 #5 opened by FabrizioFornari □ Design a login page #5 points: 2 user story Added by FabrizioFornari 中 Sprint 1 1 Reference (!) Driver Login F, 1 of 3 #5 opened by FabrizioFornari in FabrizioFornari/SPM2020Template points: 2 user story P Sprint 1

User Stories vs Tasks www.mountaingoatsoftware.com

### **BPMN**

Use BPMN to represent the admitted behavior in your application for of each Sprint.

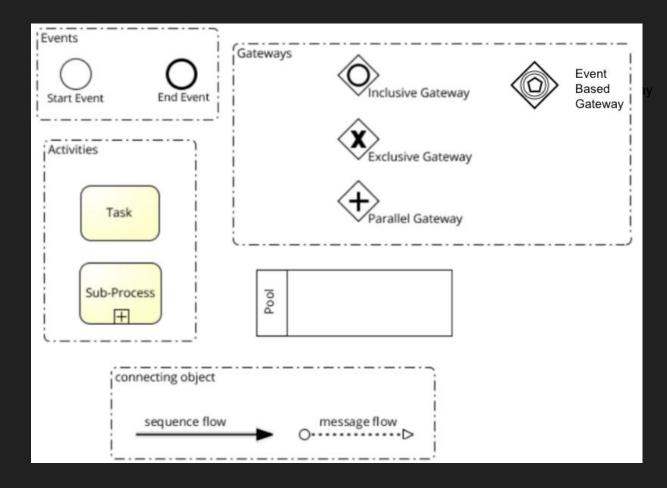

### **BPMN**

Reasoning on a Process level can help you in dividing User Stories and Tasks.

You can design BPMN models to describe the user stories your prototype satisfies

CAWEMO - a Collaborative BPMN Modeler <a href="https://cawemo.com/">https://cawemo.com/</a>

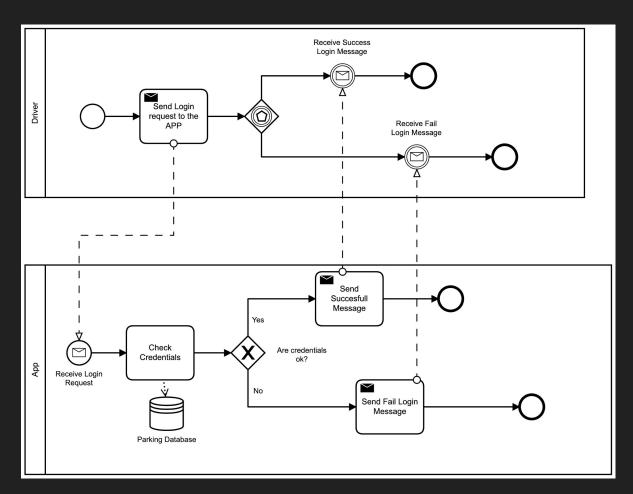

# Testing

Testing is the activity of finding out whether a piece of code (a method, class, or program) produces the intended behavior.

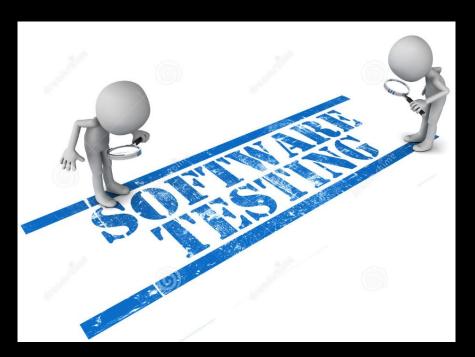

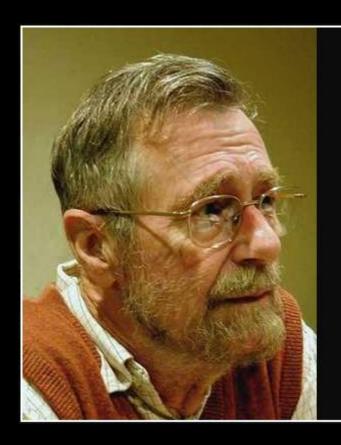

Program testing can be used to show the presence of bugs, but never to show their absence!

— Edsger Dijkstra —

AZ QUOTES

to test, or not to test?

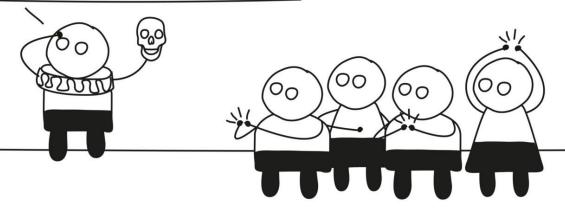

## **Testing**

The purpose of testing is to find bugs and errors.

## Debugging

The purpose of debugging is to correct those bugs found during testing.

#### WHY SHOULD WE "FIX" BUGS ASAP?

LIKE MANY LIVING CREATURES, BUGS GROW IN SIZE THROUGHOUT THEIR LIFE. IT IS DESIRABLE TO DISCOVER AND EXTERMINATE BUGS SOON AFTER CONCEPTION.

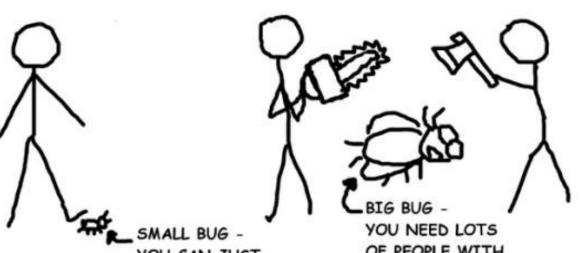

YOU CAN JUST

OF PEOPLE WITH SHARP OBJECTS

Andy Glover cartoontester.blogspot.com copyright 2010

## **Test Sizes**

#### Size & Time

| Feature              | Small | Medium         | Large |
|----------------------|-------|----------------|-------|
| Network access       | No    | localhost only | Yes   |
| Database             | No    | Yes            | Yes   |
| File system access   | No    | Yes            | Yes   |
| Use external systems | No    | Discouraged    | Yes   |
| Multiple threads     | No    | Yes            | Yes   |
| Sleep statements     | No    | Yes            | Yes   |
| System properties    | No    | Yes            | Yes   |
| Time limit (seconds) | 60    | 300            | 900+  |

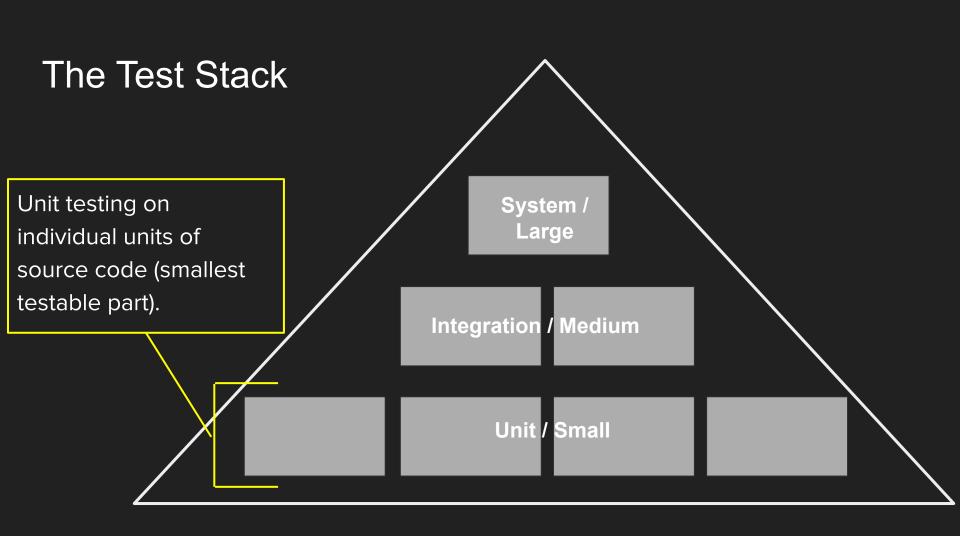

#### DevOps

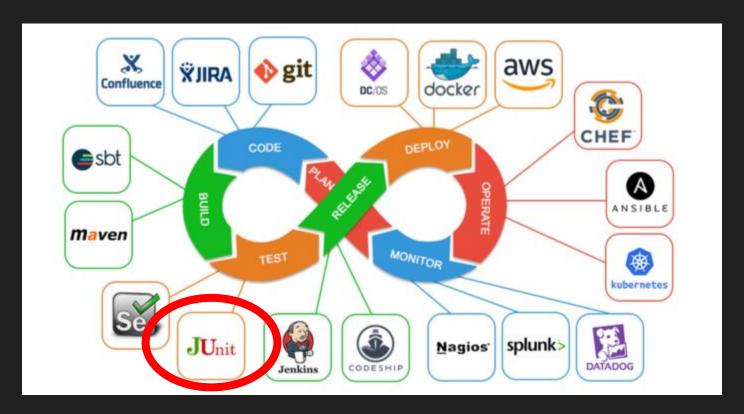

## Unit tests and unit testing

JUnit (http://junit.org/) is a test framework which uses annotations to identify
methods that specify a test. Typically these test methods are contained in a
class which is only used for testing. It is typically called a *Test class*.

Current version is JUnit 5

#### JUnit test example - MyClassTest

```
package test;
import static org.junit.jupiter.api.Assertions.assertEquals;
import org.junit.jupiter.api.Test;
import main.MyClass;
public class MyClassTest {
 @Test
 public void testMultiply() {
  MyClass tester = new MyClass();
  assertEquals (50, tester.multiply (10, 5), "10 x 5 must be 50");
```

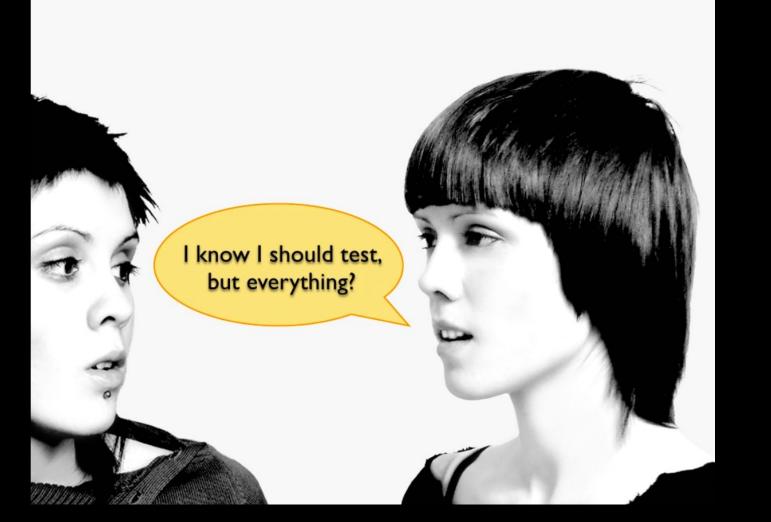

## Best practices

- Tests should be written before the code (TDD Test driven development)
- Test everything that could reasonably break.
- If it can't break on its own, it's too simple to break (like most get and set methods).
- Run all your unit tests as often as possible

## Best practices

Whenever you are tempted to type something into a print statement or a debugger expression, write it as a test instead.

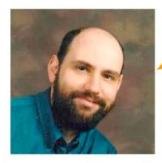

Martin Fowler

## Extreme Programming (XP)

- A type of Agile software development
  - it advocates frequent "releases" in short development cycles
  - o introduce checkpoints at which new customer requirements can be adopted
- Other elements of extreme programming include:
  - o programming in pairs or doing extensive code review
  - unit testing of all code
  - avoiding programming of features until they are actually needed
  - code simplicity and clarity
  - expecting changes in the customer's requirements as time passes and the problem is better understood
  - frequent communication with the customer and among programmers
- XP uses Test Driven Development (TDD) and refactoring to help uncover the most effective design.
  - o refactoring can be safely achieved only with a strong test system, able to check that the whole software product don't break when you add new code, or when you modify existing ones.

## Test-Driven Development (TDD)

- Writing test before code to be tested
  - "a little test, a little code, a little test, a little code, ..."
  - Tests are added gradually during implementation not in large lump afterwards
- Process of writing tests drives low-level design and programming
  - Tests specify what code should do
  - Tests validate that code does what it should
- Actually, a design and coding practice
- One of the core practices of Extreme Programming
  - Developers have been applying TDD for several decades

## TDD cycle

- Proceeds step by step
  - a. Write a test.
  - b. Design and implement just enough to make the test pass.
  - c. Repeat.
- Testing and coding alternate in very small steps
  - Duration of one cycle should be a few minutes
  - Small steps difficult to make mistake

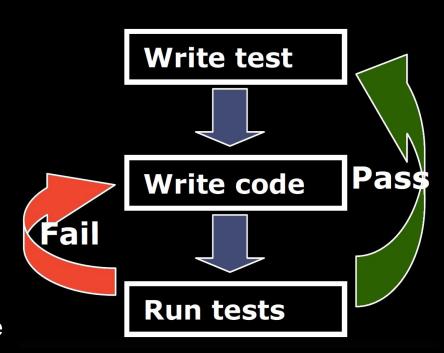

## and for anything else...

Check this out: JUnit 5 User Guide

https://junit.org/junit5/docs/current/user-guide/index.pdf or

https://junit.org/junit5/docs/current/user-guide/

## Types of Testing

- Unit Testing
- Integration Testing
- Regression Testing
- ...

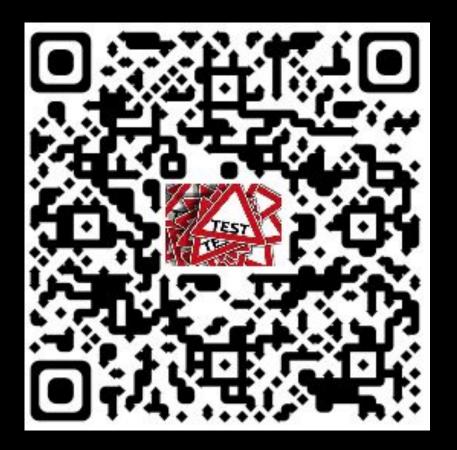

## **Integration Testing**

Individual modules are combined and tested as a group. Data transfer between the modules is tested as well.

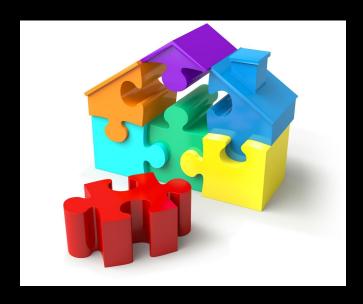

# Regression: "when you fix one bug, you introduce several newer bugs."

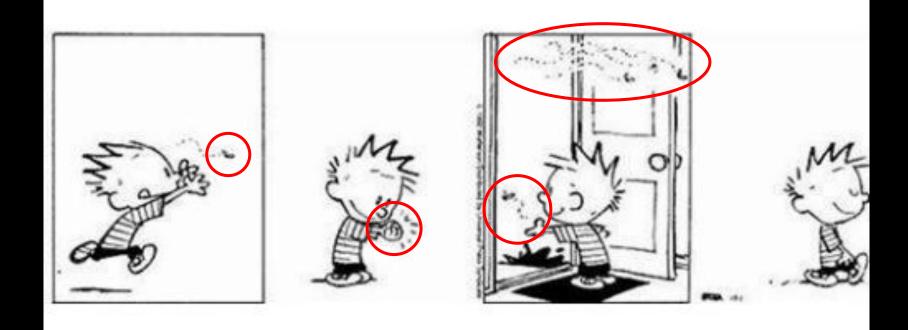

## Regression Testing

Test cases are re-executed in order to check whether the previous functionality of the application is working fine and the new changes have not introduced any new bugs.

This test can be performed on a new build when there is a significant change in the original functionality that too even in a single bug fix.

## Manual Testing

The oldest type of software testing.

It requires a tester to perform manual test operations on the test software without automation scripts.

The tester choose which tests to run, when to run them, and how many times.

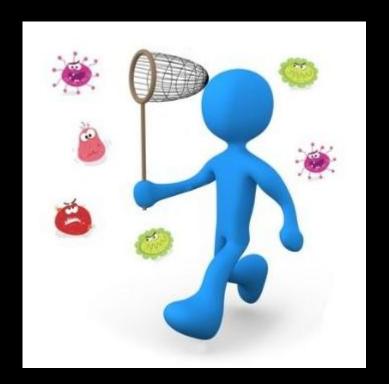

## Manual Testing in Eclipse

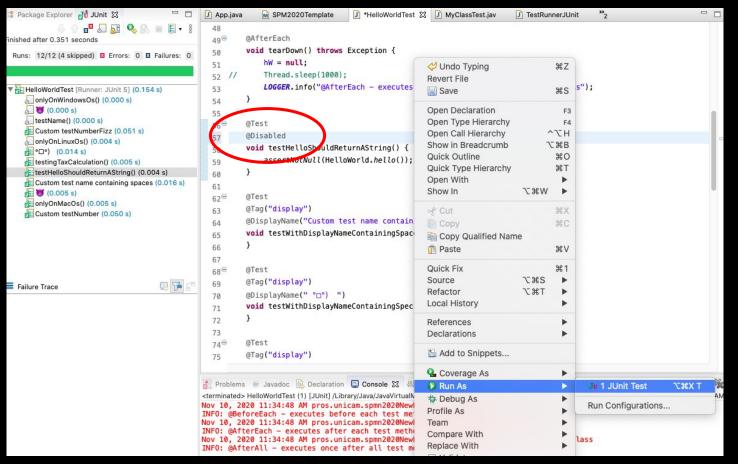

## Manual Testing with Maven

- Run a single test class:
  - -Dtest=<NameOfTheTestClass> test

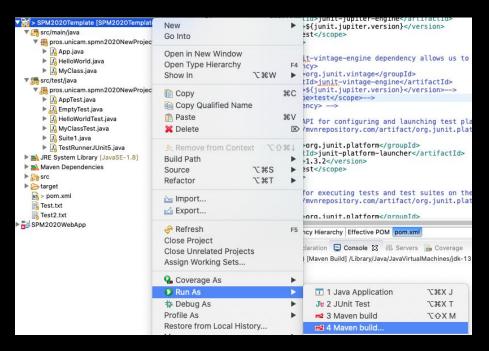

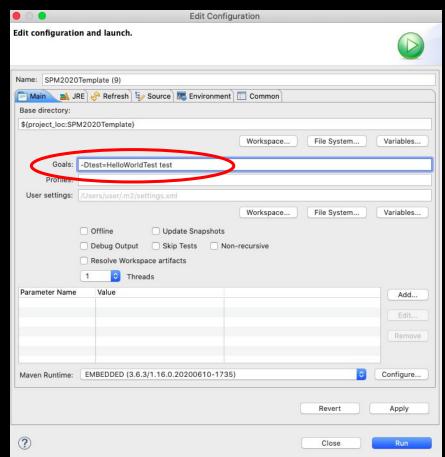

## Manual Testing with Maven

- Run a single test method from a test class:
  - -Dtest=<NameOfTheTestClass>#<NameOfTheTestMethod> test

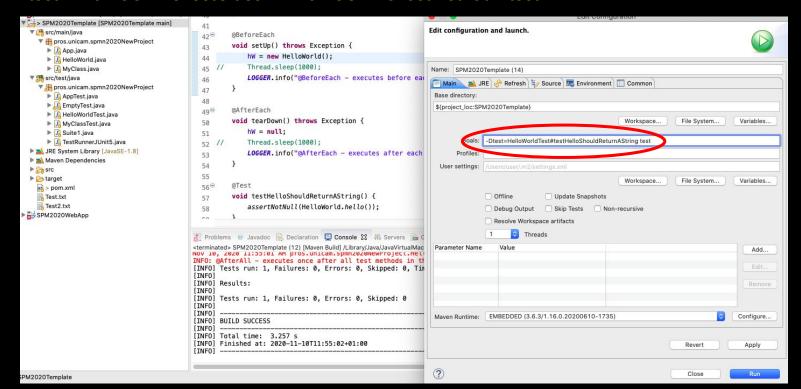

## Automated testing

To automatically verify main functionality, ensure new version does not cause new defects, provide regression testing and help the teams to run a large number of tests in a short period of time.

Companies having great number of projects are looking for specialists in the field of automated testing.

## **Automated Testing with Maven**

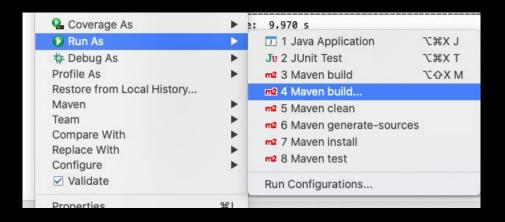

| • 0 •                          | Edit Configuration                                                                                                    |
|--------------------------------|----------------------------------------------------------------------------------------------------|
| Edit configuration and launch. |                                                                                                    |
|                                | OTemplate (20)  RE                                                                                                    |
| \${project_loc:SP              | M2020Template}                                                                                                    |
|                                | Workspace File System Variables                                                                                                    |
| Goals:                         | clean install                                                                                                    |
| User settings:                 | /Users/user/.m2/settings.xml                                                                                                    |
|                                | Workspace File System Variables  Offline Update Snapshots Debug Output Skip Tests Non-recursive Resolve Workspace artifacts  Threads |
| Parameter Name                 | Value Add                                                                                                    |
|                                | Edit                                                                                                    |
|                                | Remove                                                                                                    |
| Maven Runtime:                 | EMBEDDED (3.6.3/1.16.0.20200610-1735)                                                                                                |
|                                | Revert Apply                                                                                                    |
| ?                              | Close Run                                                                                                    |

#### DevOps

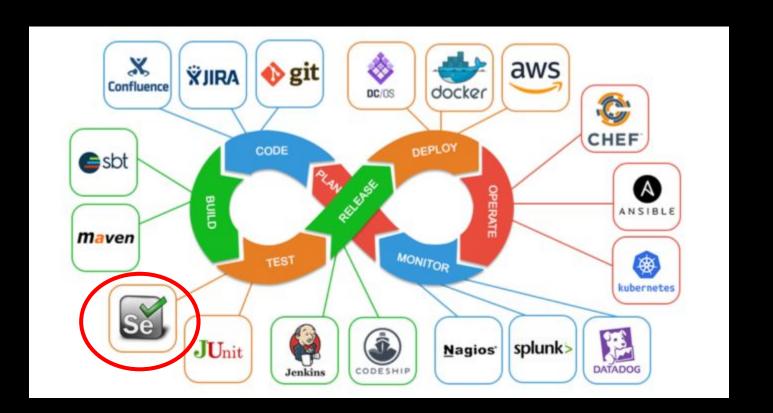

#### Which is the idea?

To remotely control browsers so that we can do things like write automated tests for the content they run or tests for the browser UI itself.

Should I write a test in a different way per each browser that is out there? No, to this end, a group of people from several organizations is working on the WebDriver Specification.

https://w3c.github.io/webdriver/

## Selenium Architecture

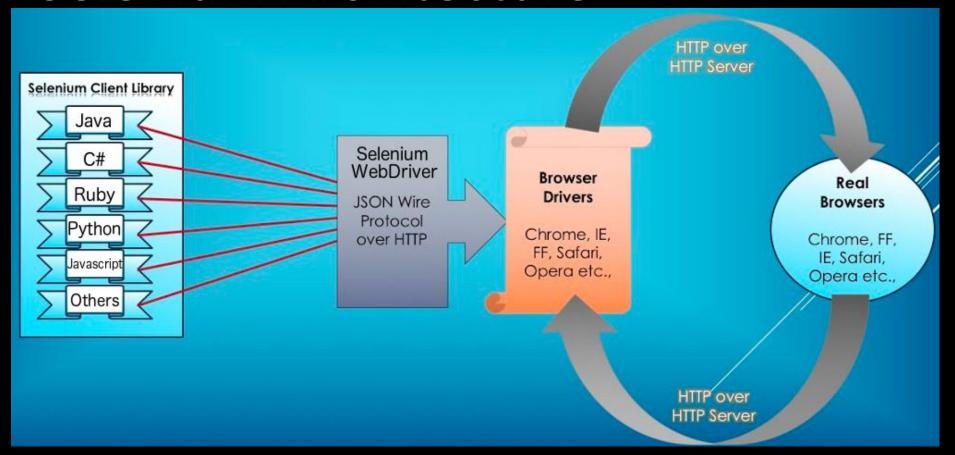

#### How to check the status of HTTP Request?

We can use Rest Assured

REST Assured is a Java DSL for simplifying testing of REST based services built on top of HTTP Builder.

It supports POST, GET, PUT, DELETE, OPTIONS, PATCH and HEAD requests and can be used to validate and verify the response of these requests.

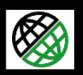

#### Rest Assured

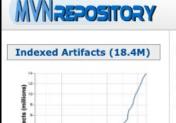

2006 2006 2012 2012 2014 2016 2018

#### **Popular Categories**

Aspect Oriented
Actor Frameworks

Application Metrics

Build Tools

Bytecode Libraries

Command Line Parsers

Cache Implementations

Cloud Computing
Code Analyzers

Code Analyzers

Configuration Libraries

Core Utilities

Date and Time Utilities

Search for groups, artifacts, categoric

Home » io.rest-assured

**Group: REST Assured** 

Sort: popular | newest

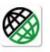

1. REST Assured

io.rest-assured » rest-assured

Java DSL for easy testing of REST services

Search

1,079 usages

Apache

39 usages

Apache

Last Release on Nov 8, 2020

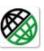

2. JSON Path

io.rest-assured » json-path

JSON Path

Last Release on Nov 8, 2020

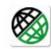

3. JSON Schema Validator 35 usages io.rest-assured » json-schema-validator Apache

JSON Schema Validator

Last Release on Nov 8, 2020

Home » io.rest-assured » rest-assured » 4.3.2 REST Assured » 4.3.2 Java DSL for easy testing of REST services License Apache 2.0 HomePage http://code.google.com/p/rest-assured Date (Nov 08, 2020) bundle (683 KB) View All Files Repositories Central Used By 1,079 artifacts Gradle SBT Ivv Grape Leiningen Buildr Maven

<!-- https://mvnrepository.com/artifact/io.rest-assured/rest-assured -->

Include comment with link to declaration

<version>4.3.2

<scope>test</scope>

</dependency>

<groupId>io.rest-assured</groupId>

<artifactId>rest-assured</artifactId>

Copied to clipboard!

## What about complex tests...?

Do we have to write them entirely from scratch?

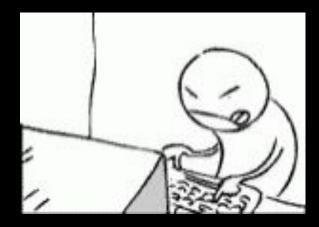

## Fortunately No!

## Selenium IDE

Download it from:

https://www.seleniumhq.org/selenium-ide/

and let us see what we can do with it...

However we cannot export tests in a format that we can use for writing tests in our preferred programming language

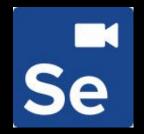

#### Katalon Recorder

Katalon Automation Recorder it is an automation recorder that helps to export Selenium WebDriver code.

Download the extension for the browser you want to use

Explore testGuestSearchMetadataTypeChoregraphy method

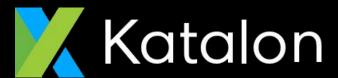

https://www.katalon.com/

## Do we really need a browser...?

Or better...do we really need a graphical interface?

Every time we run a test, an instance of a browser is created and the graphical user interface of the chosen browser appears...do we really need it?

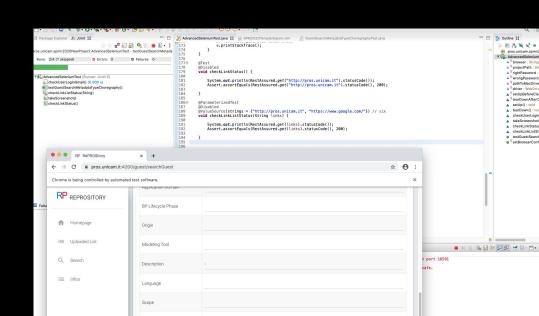

## Headless Browser...

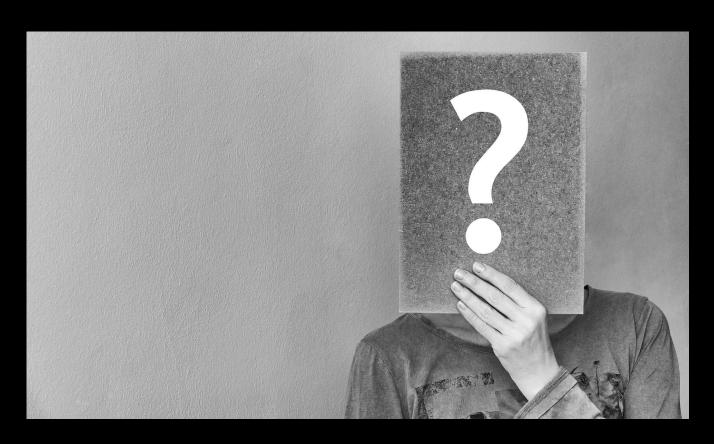

#### Headless Browser...

It is a browser without graphical interface

Headless browsers are commonly used for:

- Website and application testing
- JavaScript library testing
- JavaScript simulation and interactions
- Running one or more automated UI tests in the background

#### The Product Pipeline

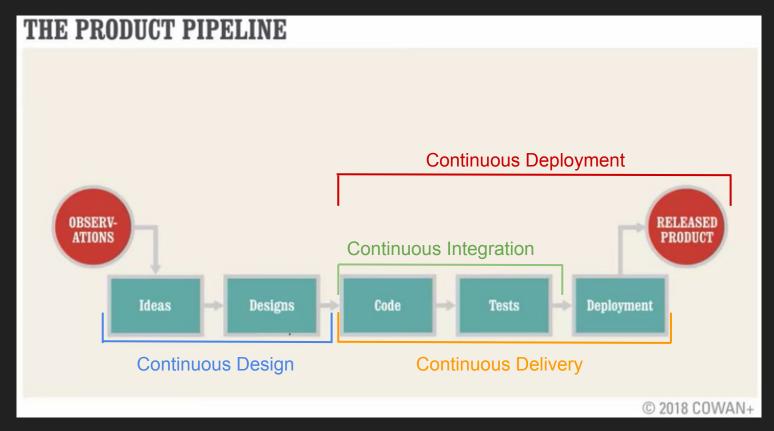

#### Continuous Integration

In its simplest form, it involves a tool that monitors your version control system for changes. Whenever a change is detected, this tool automatically compiles and tests your application. If something goes wrong, the tool immediately notifies the developers so that they can fix the issue immediately.

#### DevOps

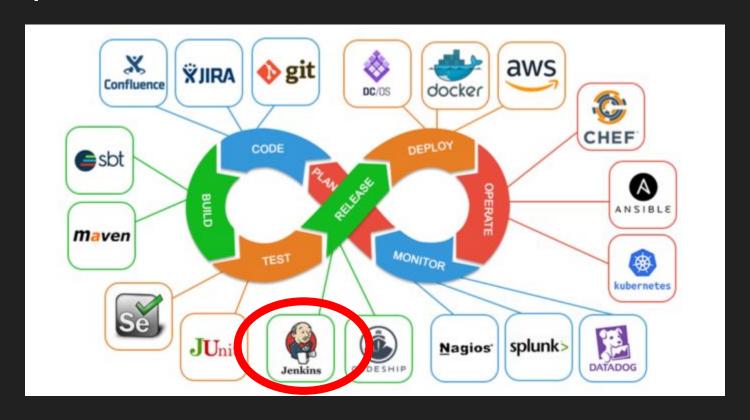

## Continuous Integration with Jenkins

Jenkins triggers a build upon every commit to the source code repository, typically to a development branch.

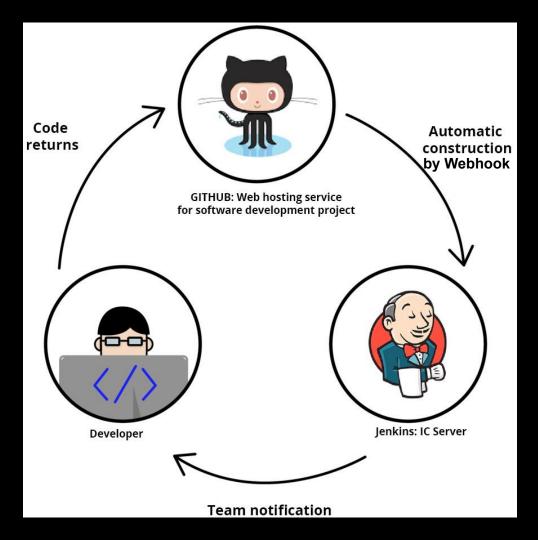

## Jenkins

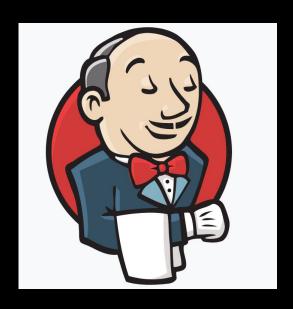

Jenkins is used to build and test your product continuously, so developers can continuously integrate changes into the build.

https://jenkins.io/

# Continuous Integration with Jenkins

Jenkins triggers a build upon every commit to the source code repository, typically to a development branch.

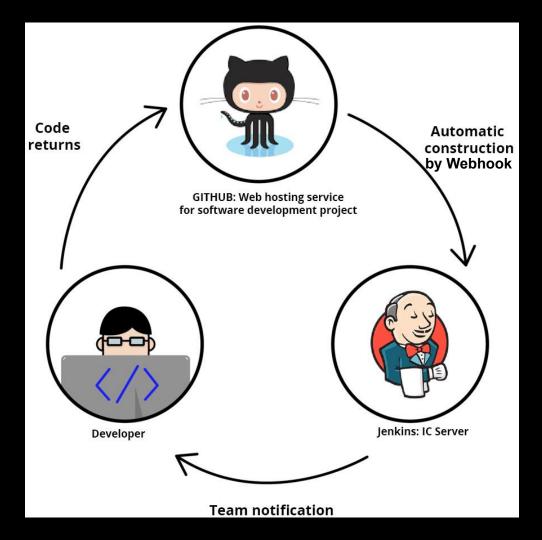

## Jenkins Plugins

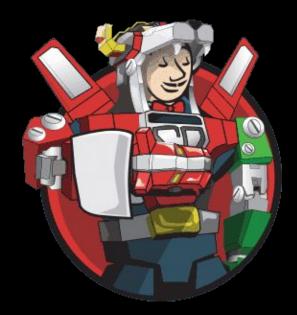

https://plugins.jenkins.io/

#### Environments

#### Development

Development and Unit testing for the developed feature are done on the individual developer's laptop or desktop system with a proper version control system in place.

For web based applications, at a minimum, it requires:

- The same web server used in production.
- The same database used in production.
- The same language being used in production.

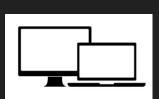

#### **Build/Test**

The build/test server should automatically check out all the code, refresh the database and then execute tests.

All unit tests are run, then integration and regression testing are performed to make sure that all the pieces fit together and nothing previously working was broken.

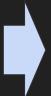

#### Staging

The staging site is used to assemble, test and review new versions of a web app before it goes into production.

It is often used to present the client with the final project for them to perform **Acceptance testing** 

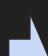

#### Production

The accepted product, is deployed to a Production environment, making it available to all users of the system.

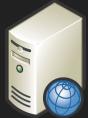

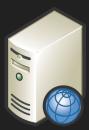

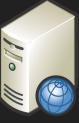

## Our DevOps Toolchain

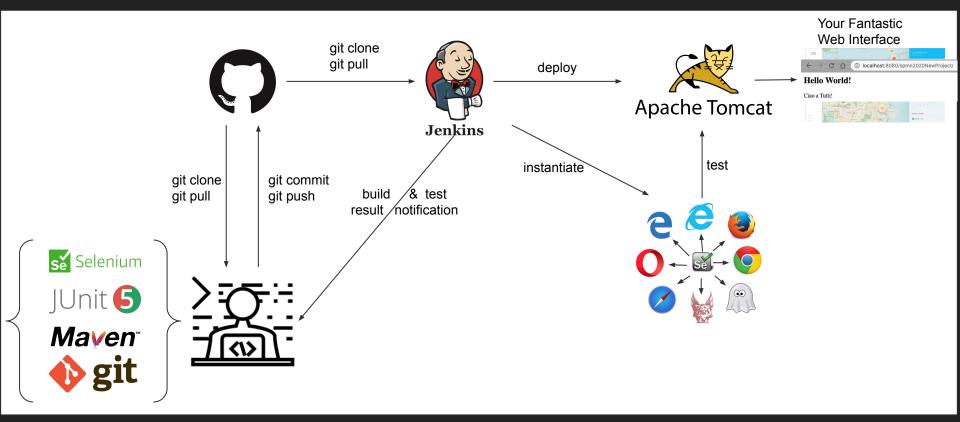

## Not only Jenkins

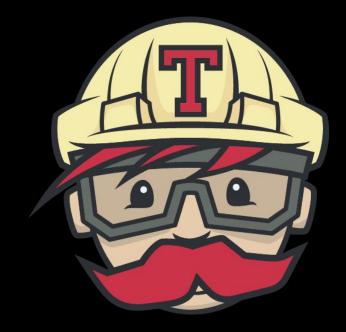

TRAVIS CI

https://travis-ci.org/

## Travis Cl

Travis CI is a hosted, distributed continuous integration service used to build and test software projects hosted at GitHub.

Travis CI is configured by adding a file named .travis.yml, which is a YAML format text file, to the root directory of the repository.

# this is a java project using maven

language: java

# install

install: mvn install

https://travis-ci.org/

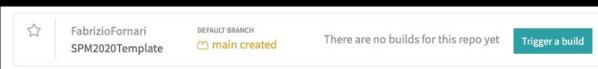

Travis CI Documentation: <a href="https://docs.travis-ci.com/">https://docs.travis-ci.com/</a>

## Documentation in an Agile/Scrum project

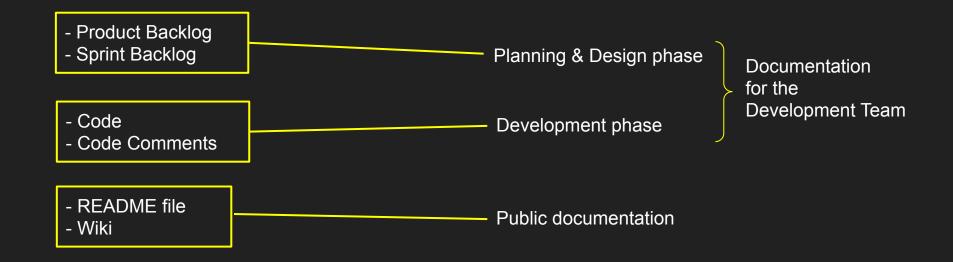

#### README

You can add a README file to a repository to communicate important information about your project. A README, along with a repository license, contribution guidelines, and a code of conduct, communicates expectations for your project and helps you manage contributions

A README is often the first item a visitor will see when visiting your repository. README files typically include information on:

- What the project does
- Why the project is useful
- How users can get started with the project
- Where users can get help with your project
- Who maintains and contributes to the project

If you put your README file in your repository's root, docs, or hidden .github directory, GitHub will recognize and automatically surface your README to repository visitors.

#### README

README file

| <b>FabrizioFornari</b> Update README.md |                                                      | ee4d32d now | 113 commits  |
|-----------------------------------------|------------------------------------------------------|-------------|--------------|
| settings                                | back the Webcontent/web-inf/                         |             | 15 days ago  |
| WebContent                              | back the Webcontent/web-inf/                         |             | 15 days ago  |
| drivers                                 | updated chromedriver windows version                 |             | 20 days ago  |
| resources                               | changed project settings from java project to webapp |             | 17 days ago  |
| src                                     | modified test                                        |             | 5 days ago   |
| 🗅 .travis.yml                           | removing a white line from travis file               |             | 20 days ago  |
| README.md                               | Update README.md                                     |             | now          |
| ☐ Test.txt                              | added a second change to the text                    |             | 2 months ago |
| Test2.txt                               | added second test file                               |             | 2 months ago |
| D pom.xml                               | removed local tomact url                             |             | 12 days ago  |

README.md

#### SPM2020Template

This is a repository for the SPM2020 laboratory course held at the University of Camerino, Computer Science Department.

Especially it provides examples of JUNIT tests, Selenium Tests, and a sort of guide for setting up a github repository.

You can git clone it and import it as a Maven project.

#### Github - Wiki

Every GitHub repository comes equipped with a section for hosting documentation, called a **wiki**. We can use our repository's wiki to share long-form content about our project, such as how to use it, how we designed it, or its core principles. We can use a wiki to provide additional documentation.

If you create a wiki in a public repository, the wiki is available to the public. If you create a wiki in an internal or private repository, people with access to the repository can also access the wiki.

You can edit wikis directly on GitHub, or you can edit wiki files locally. By default, only people with write access to your repository can make changes to wikis, although you can allow everyone on GitHub to contribute to a wiki in a public repository.

Cloning wikis to your computer

```
$ git clone https://github.com/YOUR_USERNAME/YOUR_REPOSITORY.wiki.git
# Clones the wiki locally
```

#### Github - Wiki

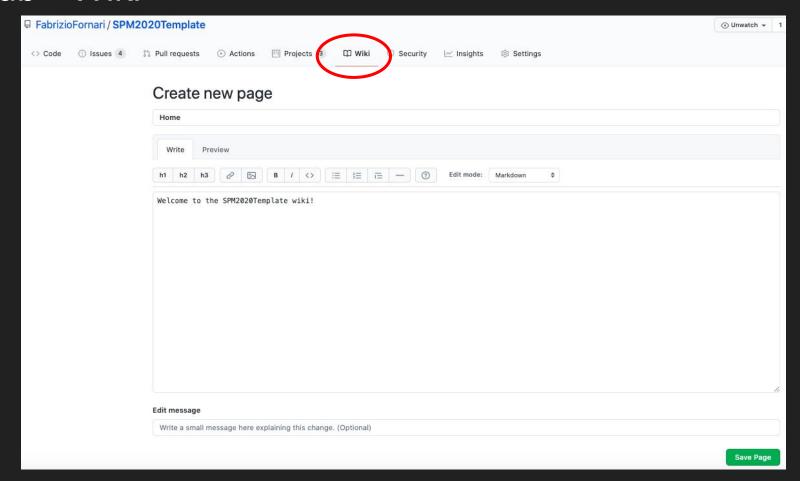

## Looking ahead...

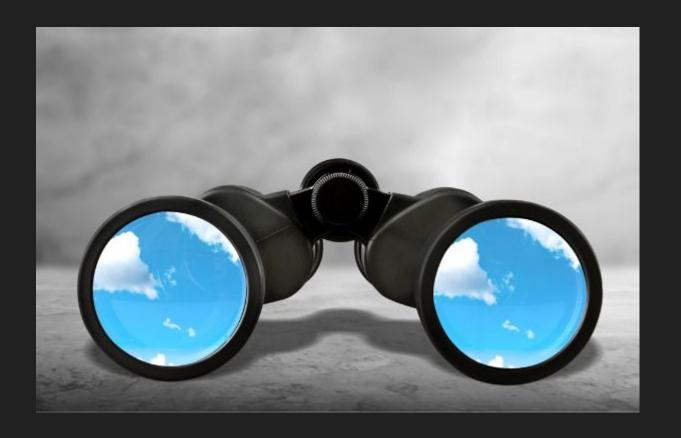

### DevOps Technologies

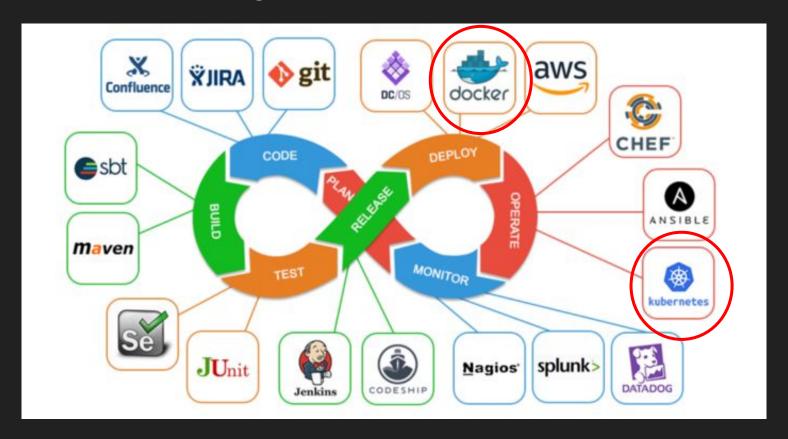

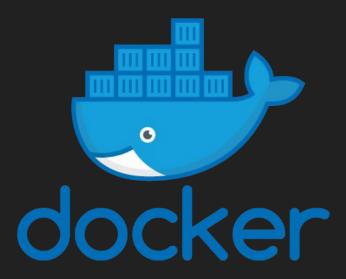

https://www.docker.com/

Docker is an open platform for developing, shipping, and running applications.

Docker enables you to separate your applications from your infrastructure so you can deliver software quickly.

With Docker, you can manage your infrastructure in the same ways you manage your applications.

Compatibility/
Dependency

Long setup time

Different
Dev/Test/Prod
environments

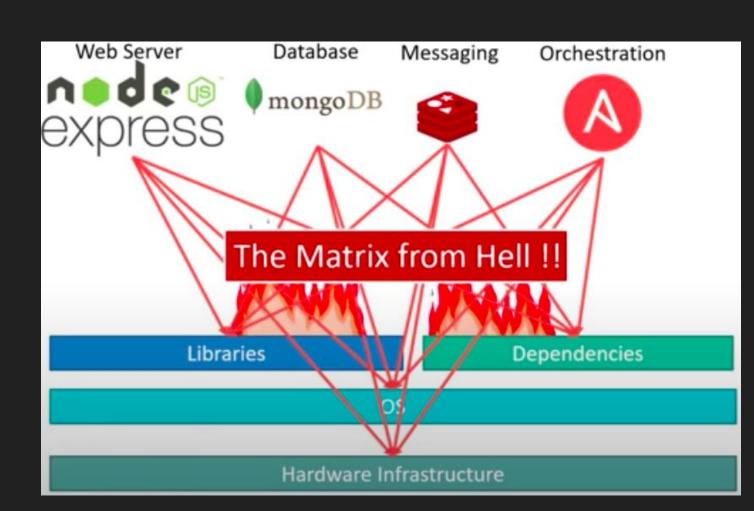

### From Application to Container

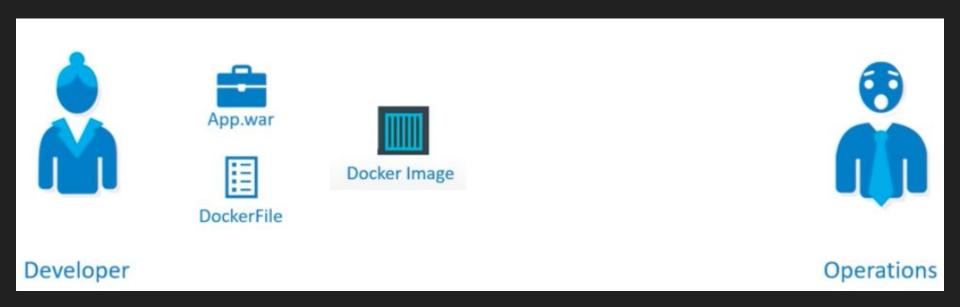

It Fixes the traditional "but it works on my machine"

### Jenkins + Docker

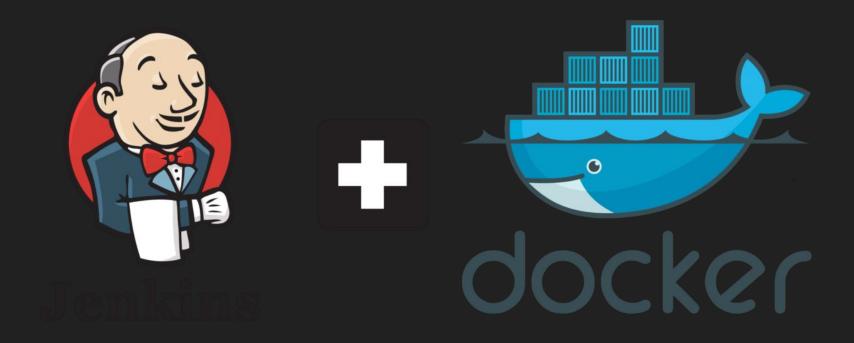

## ...so a Docker Host

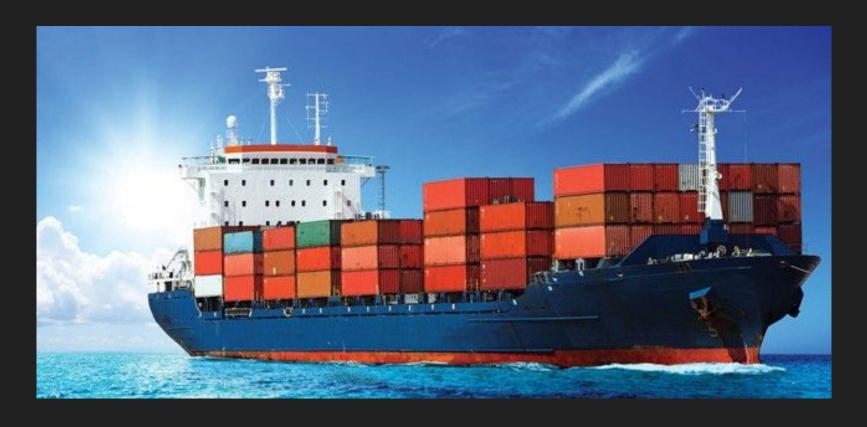

### What if a Docker Host fails?

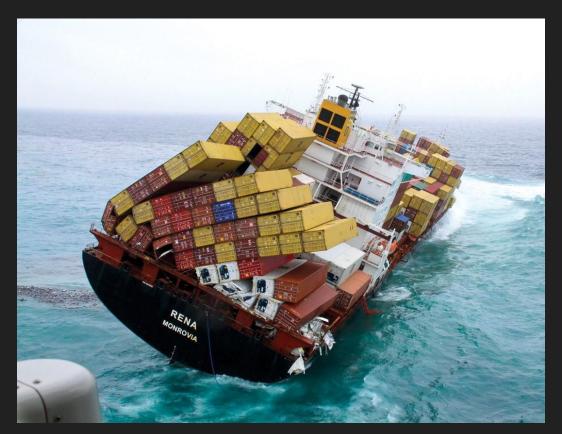

#### Orchestrating Hosts

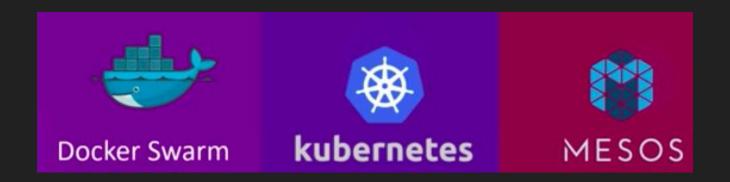

Orchestration technology focuses on clustering and managing containers and hosts.

**Docker Swarm**: Easy to setup but lacks autoscaling

Kubernetes: from Google, difficult to setup but supports many advanced features, all public cloud

supports it

MESOS: from Apache, difficult to setup but supports many advanced features,

#### Kubernetes

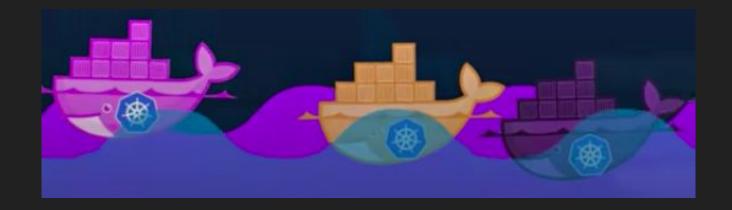

A fundamental difference between Kubernetes and Docker is that Kubernetes is meant to run across a cluster while Docker runs on a single node. Kubernetes is more extensive than Docker Swarm and is meant to coordinate clusters of nodes at scale in production in an efficient manner.

#### What's next?

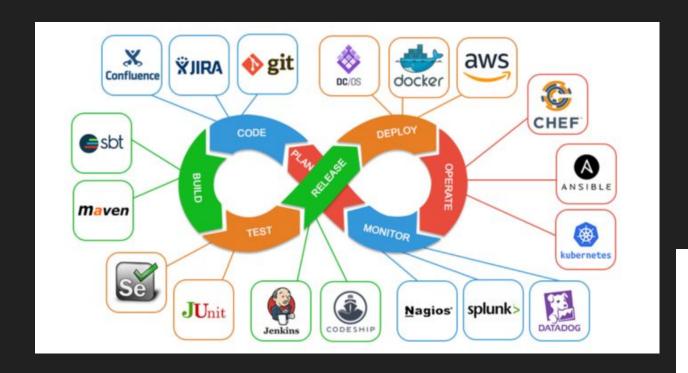

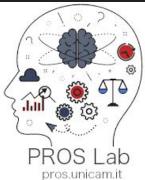

#### My Topics

Business Process Management
Business Process Modeling and Verification
Business Process and IoT
Process Mining
Software Project Management

#### Tools:

- BProVe, Business Process Verifier
- BEBoP, understandaBility vErifier for Business Process models
- RePROSitory, Repository of open PROcess modelS

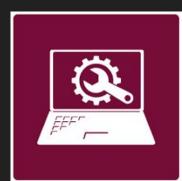

#### **Group Projects or Thesis**

I supervise group projects and experimental thesis.

I try to apply together with the students the methodology and tools that we have seen during the course.

You can contact me for any question related to the course and for additional information about projects and thesis: <a href="mailto:fabrizio.fornari@unicam.it">fabrizio.fornari@unicam.it</a>

**Note**: only email coming from the @studenti.unicam.it domain will be processed.

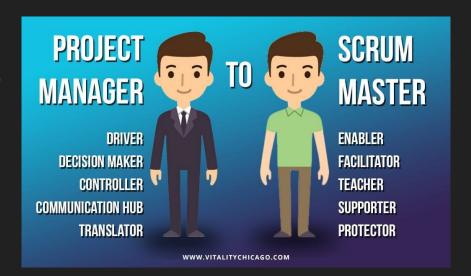

#### Questionario Online

http://www.unicam.it/studente/questionari-sulla-didattica